# **5. BAB V**

# **IMPLEMENTASI DAN PENGUJIAN**

#### **5.1 IMPLEMENTASI PROGRAM**

Implementasi program digunakan untuk menerapkan perancangan halaman yang ada pada program dimana implementasi ini juga menguji program yang dibuat telah sesuai dengan sistem yang dirancang sehingga program yang dibuat tidak terjadi kesalahan dari dari sisi sistem maupun dari sisi *coding* dan memudahkan penulis untuk melakukan pengecekan dengan sistem yang telah dibuat apakah telah sesuai dan dapat memecahkan masalah yang terjadi di Toko Kue Dolces Jambi yang digunakan untuk mengelola sistem informasi penjualan. Adapun implementasi program pada Toko Kue Dolces Jambi dapat dijabarkan sebagai berikut:

#### **5.1.1 Implementasi** *Input* **Program**

Implementasi *input* program pada Toko Kue Dolces Jambi terdiri dari :

1. Halaman *Login*

Halaman *login* merupakan halaman yang berfungsi untuk admin ataupun karyawan yang ingin masuk ke halaman utama dengan mengisi nama dan *password* dengan benar. Gambar 5.1 merupakan hasil implementasi dari rancangan pada gambar 4.33.

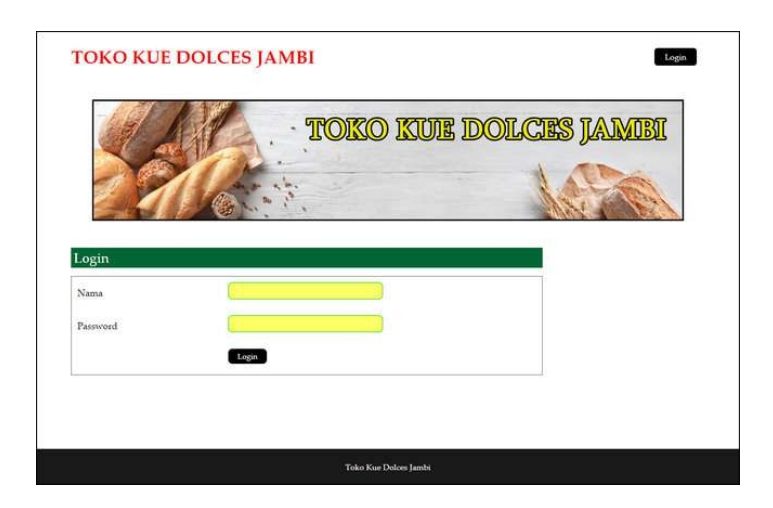

**Gambar 5.1** *Login*

2. Halaman *Input* Karyawan

Halaman *input* karyawan merupakan halaman yang berfungsi untuk admin yang ingin menambah data karyawan ke dalam sistem dengan mengisi nama karyawan, alamat, telepon, email, dan status. Gambar 5.2 merupakan hasil implementasi dari rancangan pada gambar 4.34.

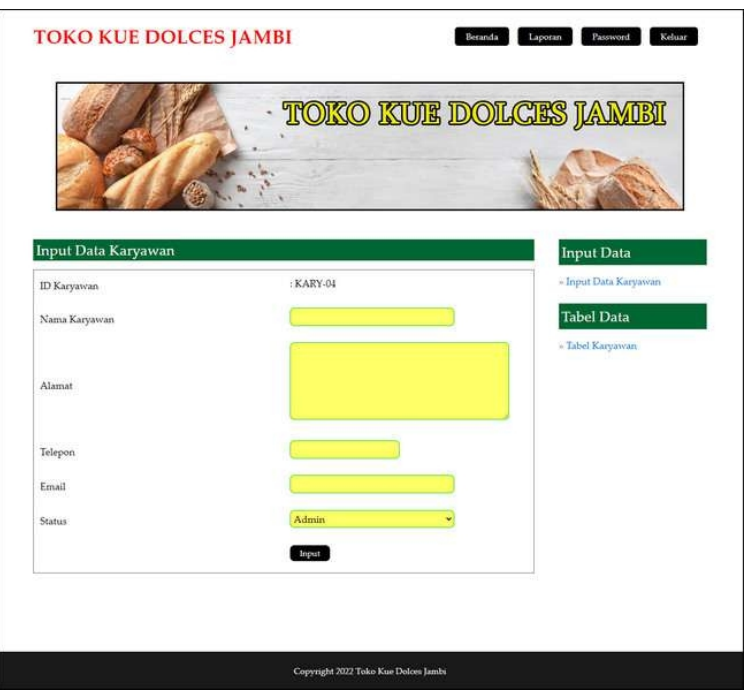

**Gambar 5.2** *Input* **Karyawan**

#### 3. Halaman *Input* Pelanggan

Halaman *input* pelanggan merupakan halaman yang berfungsi untuk admin atau karyawan yang ingin menambah data pelanggan ke dalam sistem dengan mengisi nama pelanggan, alamat, telepon dan email. Gambar 5.3 merupakan hasil implementasi dari rancangan pada gambar 4.35.

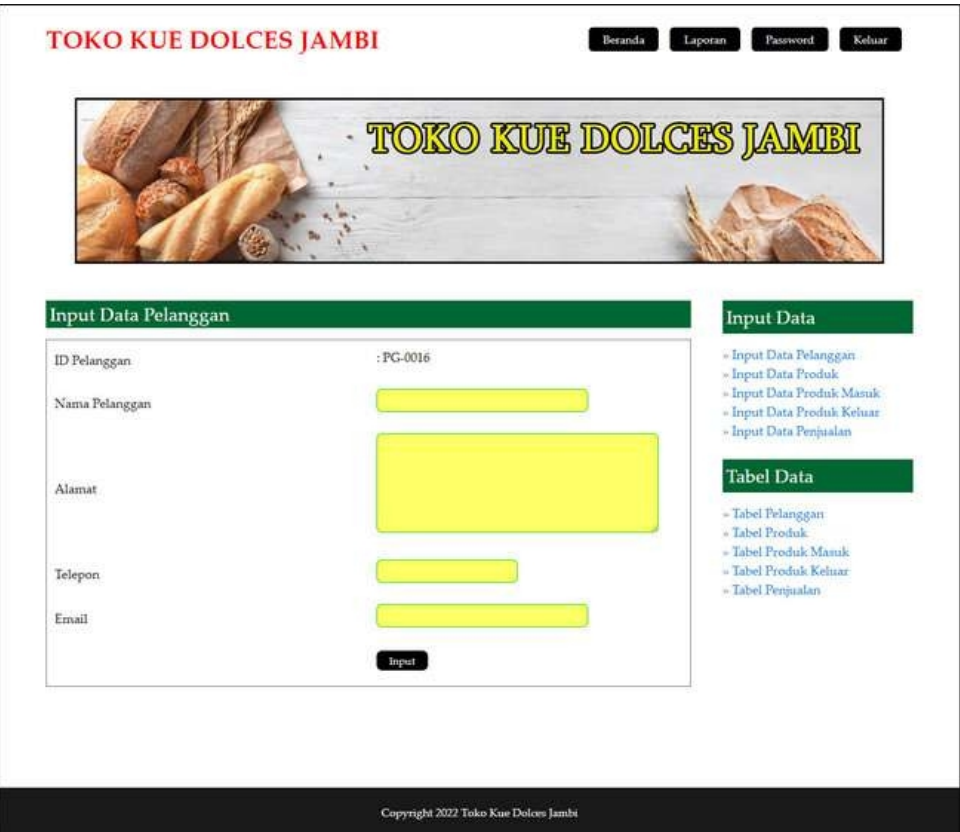

**Gambar 5.3** *Input* **Pelanggan**

4. Halaman *Input* Produk

Halaman *input* produk merupakan halaman yang berfungsi untuk admin yang ingin menambah data produk ke dalam sistem dengan mengisi nama produk, satuan, stok awal, detail, harga modal dan harga jual. Gambar 5.4 merupakan hasil implementasi dari rancangan pada gambar 4.36.

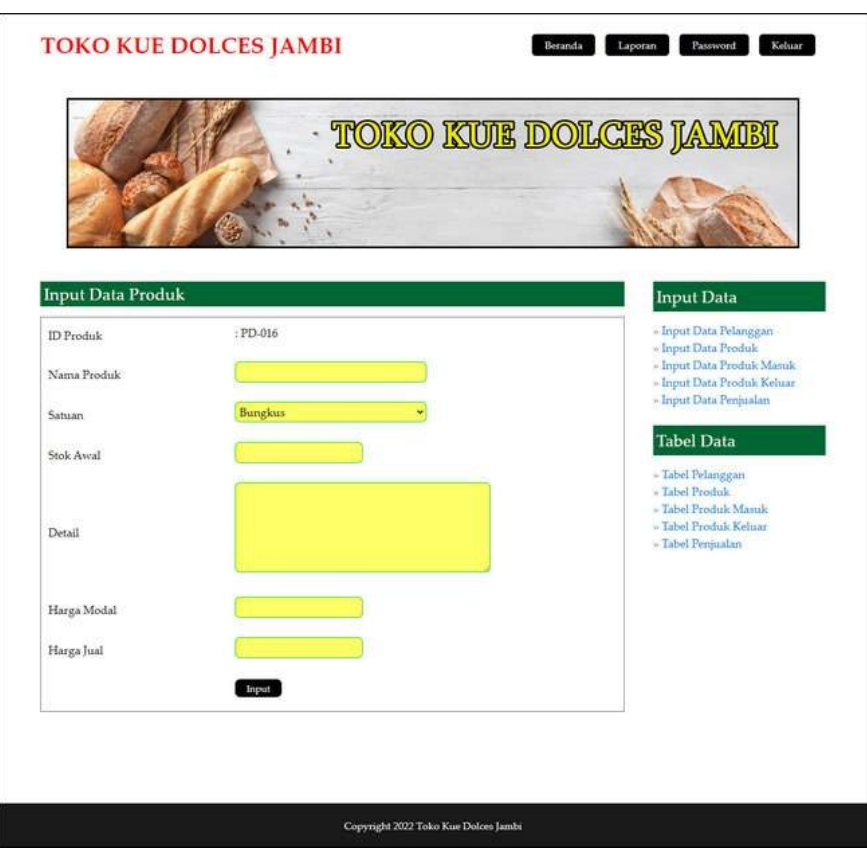

**Gambar 5.4** *Input* **Produk**

5. Halaman *Input* Produk Masuk

Halaman *input* produk masuk merupakan halaman yang berfungsi untuk admin yang ingin menambah data produk masuk ke dalam sistem dengan mengisi tanggal masuk dan keterangan. Gambar 5.5 merupakan hasil implementasi dari rancangan pada gambar 4.37.

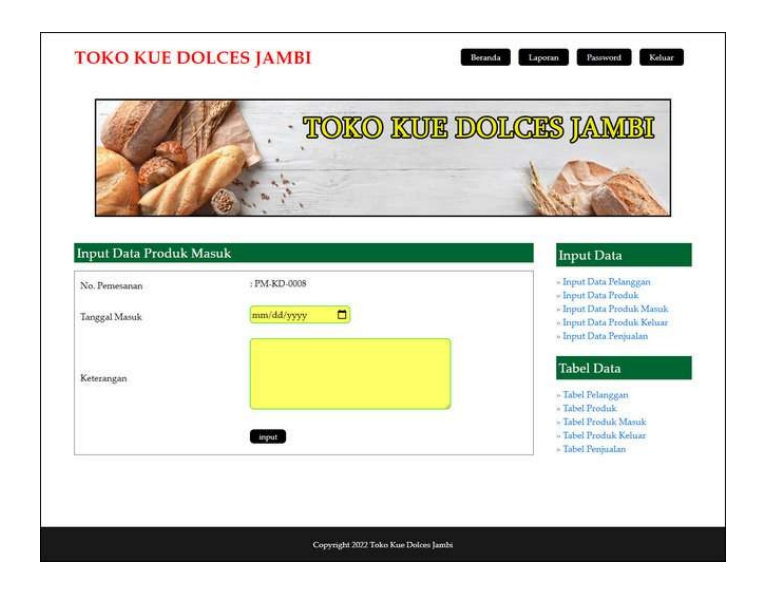

**Gambar 5.5** *Input* **Produk Masuk**

6. Halaman *Input* Detail Produk Masuk

Halaman *input* detail produk masuk merupakan halaman yang berfungsi untuk admin yang ingin menambah data detail produk masuk ke dalam sistem dengan mengisi id produk, jumlah dan harga modal. Gambar 5.6 merupakan hasil implementasi dari rancangan pada gambar 4.38.

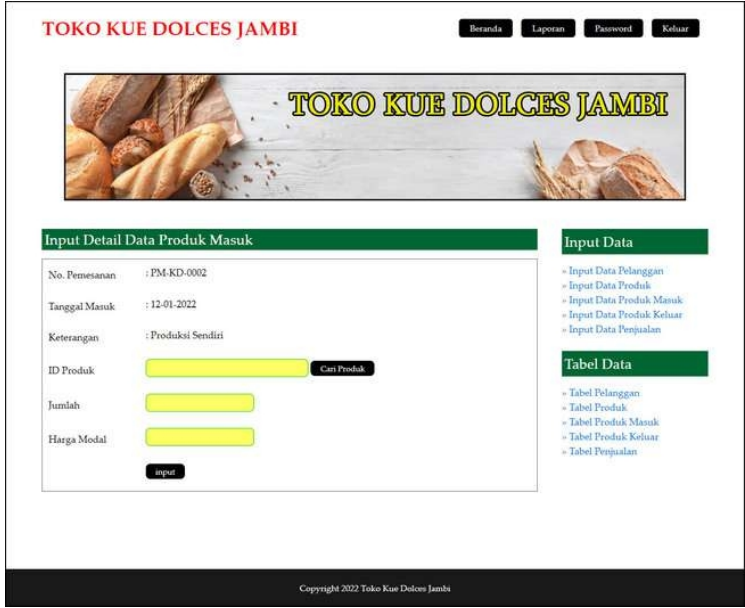

**Gambar 5.6** *Input* **Detail Produk Masuk**

#### 7. Halaman *Input* Penjualan

Halaman *input* penjualan merupakan halaman yang berfungsiuntuk admin atau karyawan yang ingin menambah data penjualan ke dalam sistem dengan mengisi nama pelanggan, tanggal jual, tanggal kirim, keterangan dan status.Gambar 5.7 merupakan hasil implementasi dari rancangan pada gambar 4.39

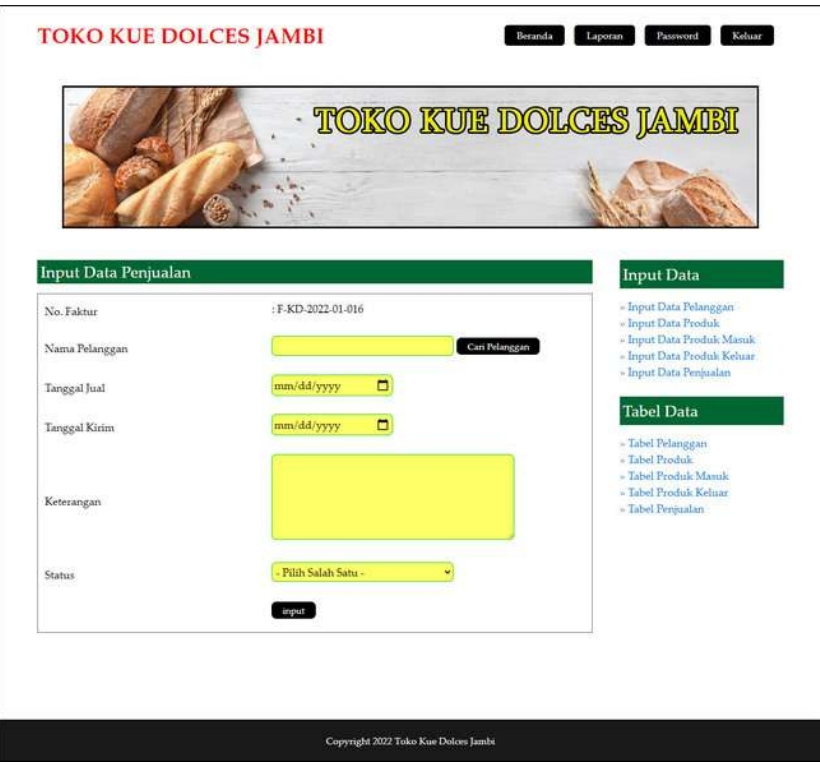

**Gambar 5.7** *Input* **Penjualan**

8. Halaman *Input* Detail Penjualan

Halaman *input* detail penjualan merupakan halaman yang berfungsi untuk admin atau karyawan yang ingin menambah data detail penjualan ke dalam sistem dengan mengisi id produk dan jumlah. Gambar 5.8 merupakan hasil implementasi dari rancangan pada gambar 4.40.

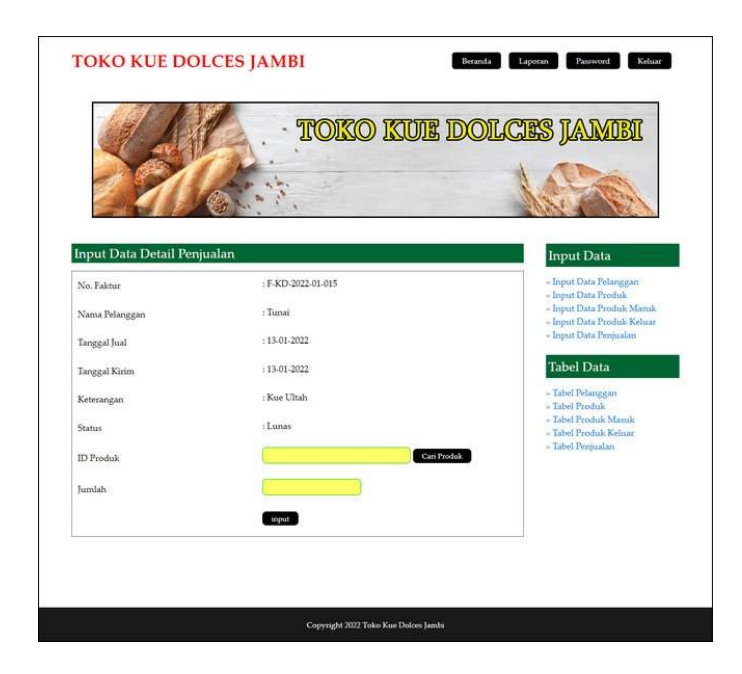

**Gambar 5.8** *Input* **Detail Penjualan**

# **5.1.2 Implementasi** *Output* **Program**

Implementasi *output* program pada Toko Kue Dolces Jambi terdiri dari :

1. Halaman Beranda

Halaman beranda merupakan halaman yang menampilkan informasi mengenai gambaran umur dari Toko Kue Dolces Jambi dan menu-menu atau *link* yang menghubungkan dari satu halaman ke halaman lainnya. Gambar 5.9 merupakan hasil implementasi dari rancangan pada gambar 4.41.

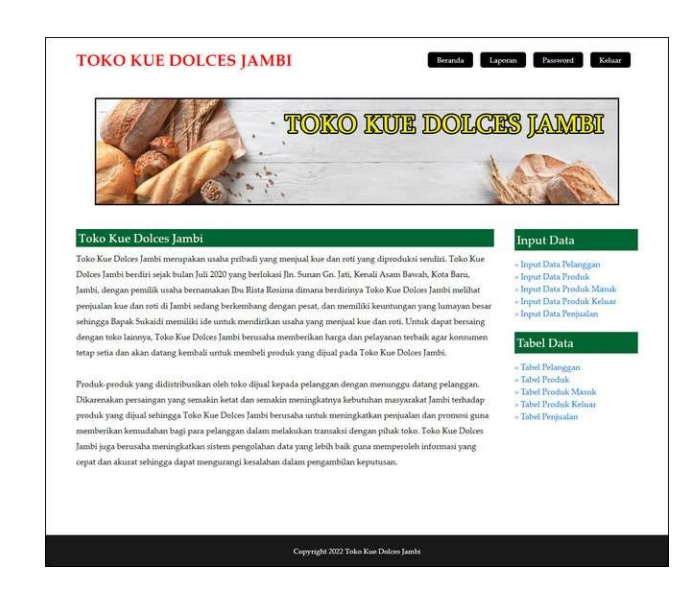

**Gambar 5.9 Beranda**

2. Halaman Tabel Karyawan

Halaman tabel karyawan merupakan halaman yang menampilkan informasi mengenai nama, alamat, telepon, email dan status dari karyawan serta ada *link* yang membantu dalam mengubah dan menghapus data karyawan dari dalam sistem. Gambar 5.10 merupakan hasil implementasi dari rancangan pada gambar 4.42.

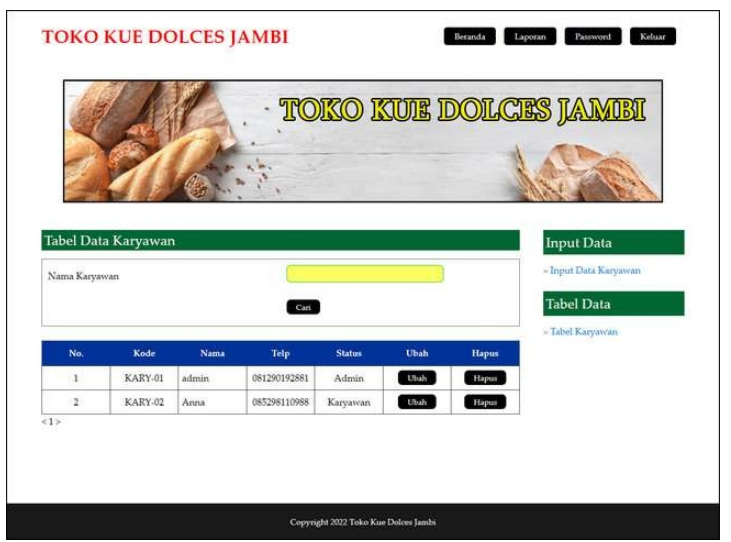

**Gambar 5.10 Tabel Karyawan**

#### 3. Halaman Tabel Pelanggan

Halaman tabel pelanggan merupakan halaman yang menampilkan informasi mengenai nama, alamat, telepon, dan email dari pelanggan serta ada *link* yang membantu dalam mengubah dan menghapus data pelanggan dari dalam sistem. Gambar 5.11 merupakan hasil implementasi dari rancangan pada gambar 4.43.

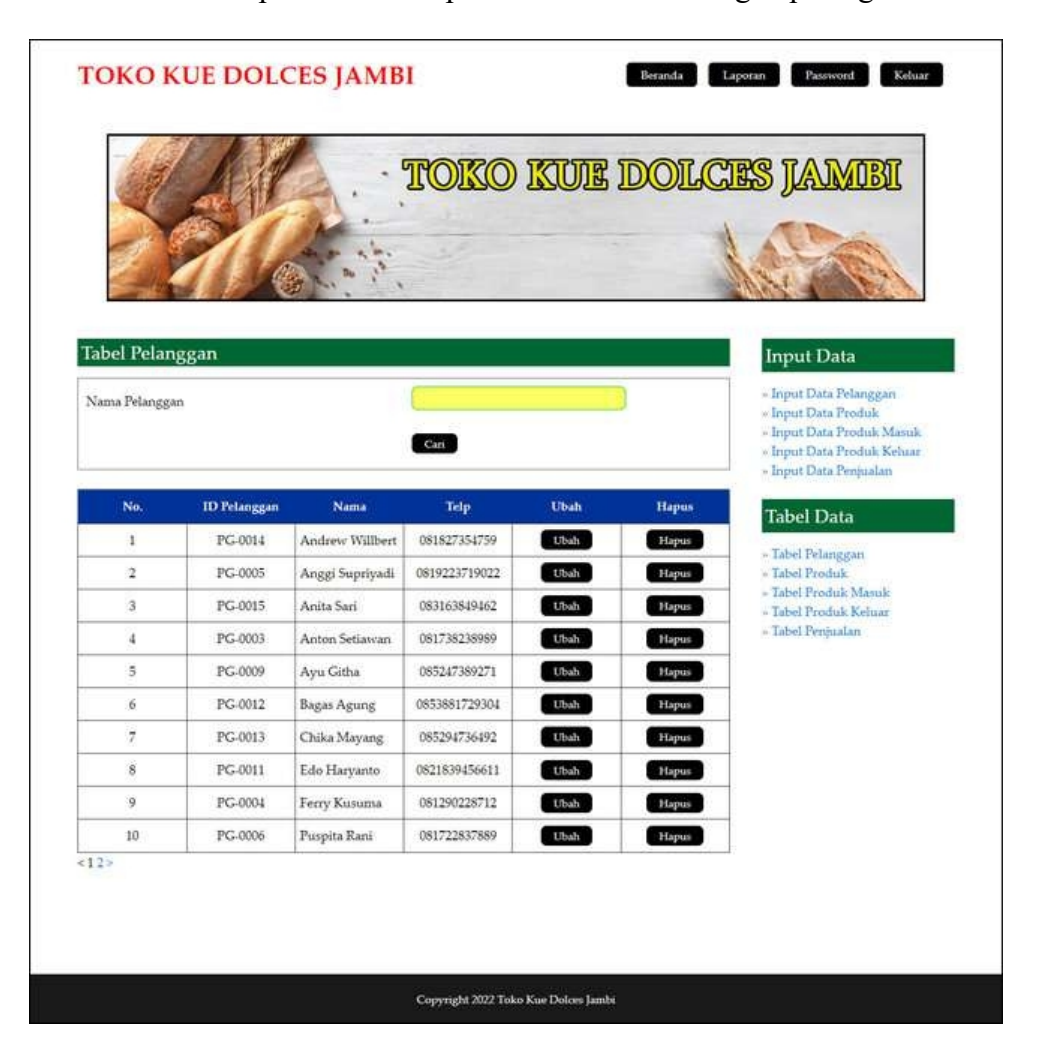

**Gambar 5.11 Tabel Pelanggan**

### 4. Halaman Tabel Produk

Halaman tabel produk merupakan halaman yang menampilkan informasi mengenai nama, stok, harga jual, modal dari produk serta ada link yang membantu dalam mengubah dan menghapus data produk dari dalam sistem. Gambar 5.12 merupakan hasil implementasi dari rancangan pada gambar 4.44.

|                                    |                  |                                |             |                  |                  |      |              | <b>TOKO KUE DOLCES JAMEI</b>                                                                                                    |
|------------------------------------|------------------|--------------------------------|-------------|------------------|------------------|------|--------------|----------------------------------------------------------------------------------------------------|
| <b>Tabel Produk</b><br>Nama Produk |                  |                                |             | Cari             |                  |      |              | <b>Input Data</b><br>- Input Data Pelanggan<br>» Input Data Produk<br>» Input Data Produk Masuk<br>« Input Data Produk Kehiar<br>» Input Data Penjualan |
| No.                                | <b>ID</b> Produk | <b>Nama</b>                    | <b>Stok</b> | Harga Jual       | Modal            | Ubah | <b>Hapus</b> | <b>Tabel Data</b>                                                                                                    |
| 1                                  | PD-001           | <b>Brownies</b><br>Panggang    | 13 Kotak    | Rp.<br>45,000,00 | Rp.<br>40.000,00 | Ubah | Hapus:       | » Tabel Pelanggan                                                                                                    |
| $\overline{2}$                     | PD-002           | Birthday<br>Cake               | 8 Kotak     | Rp.<br>55,000,00 | Rp.<br>50.000,00 | Ubah | Hapus        | - Tabel Produk<br>» Tabel Produk Masuk<br>- Tabel Produk Keluar                                                                                         |
| $\overline{\mathbf{3}}$            | PD-003           | Pie                            | 30 Buah     | Rp. 2.500,00     | Rp. 2.000,00     | Ubah | Hapus        | - Tabel Penjualan                                                                                                    |
| $\frac{1}{2}$                      | PD-004           | Bolu<br>Marmer                 | 14 Kotak    | Rp.<br>35.000,00 | Rp.<br>30.000,00 | Ubah | Hapus:       |                                                                                                    |
| $\overline{5}$                     | PD-005           | Kue Kering<br>Coklat<br>Kacang | 13 Kotak    | Rp.<br>55,000,00 | Rp.<br>50.000,00 | Ubah | Hapus        |                                                                                                    |
| б                                  | PD-006           | Kue Kering<br>Putri Salju      | 13 Kotak    | Rp.<br>55.000,00 | Rp.<br>50.000,00 | Ubah | <b>Hapus</b> |                                                                                                    |
| 7                                  | PD-007           | Bolu<br>Pandan<br>Keju         | 11 Kotak    | Rp.<br>30.000,00 | Rp.<br>25.000,00 | Ubah | Hapus        |                                                                                                    |
| $\bf 8$                            | PD-008           | Tahu<br>Fantasy                | 10 Buah     | Rp. 1.000,00     | Rp. 800,00       | Ubah | Hapus        |                                                                                                    |
| 9                                  | PD-009           | Lapis Ubi<br>Ungu              | 45 Buah     | Rp. 1.000,00     | Rp. 800,00       | Ubah | Hapus        |                                                                                                    |
| 10                                 | PD-010           | Kue Kering<br>Kastengel        | 13 Kotak    | Rp.<br>55,000,00 | Rp.<br>50.000,00 | Ubah | Hapus        |                                                                                                    |
| 42                                 |                  |                                |             |                  |                  |      |              |                                                                                                    |

**Gambar 5.12 Tabel Produk**

5. Halaman Tabel Produk Masuk

Halaman tabel produk masuk merupakan halaman yang menampilkan data mengenai tanggal, no. pemasukan, keterangan dan link untuk melihat detail pemasukan dan menghapus data pemasukan serta terdapat bantuan pencarian berdasarkan tanggal. Gambar 5.13 merupakan hasil implementasi dari rancangan pada gambar 4.45.

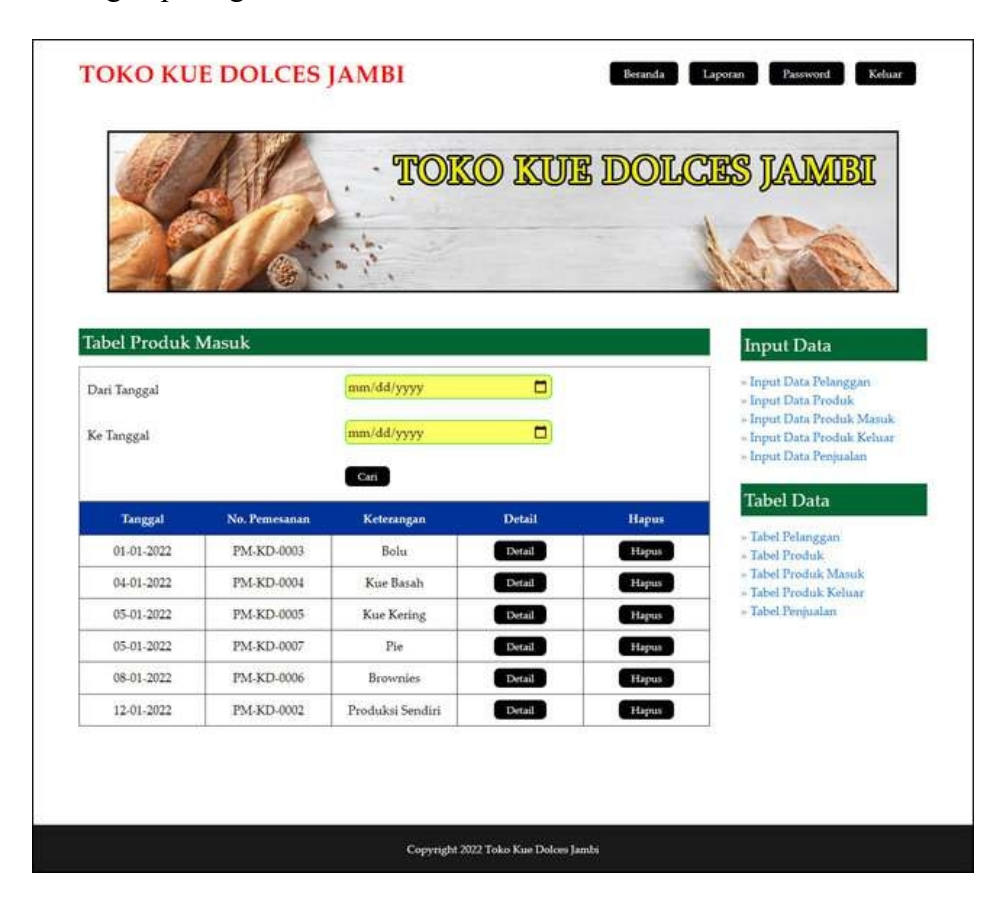

**Gambar 5.13 Tabel Produk Masuk**

6. Halaman Tabel Detail Produk Masuk

Halaman tabel detail produk masuk menampilkan informasi mengenai detail produk masuk seperti nama produk, harga modal, jumlah, total dan *link* untuk

mengubah dan menghapus detail produk masuk pada sistem. Gambar 5.14 merupakan hasil implementasi dari rancangan pada gambar 4.46.

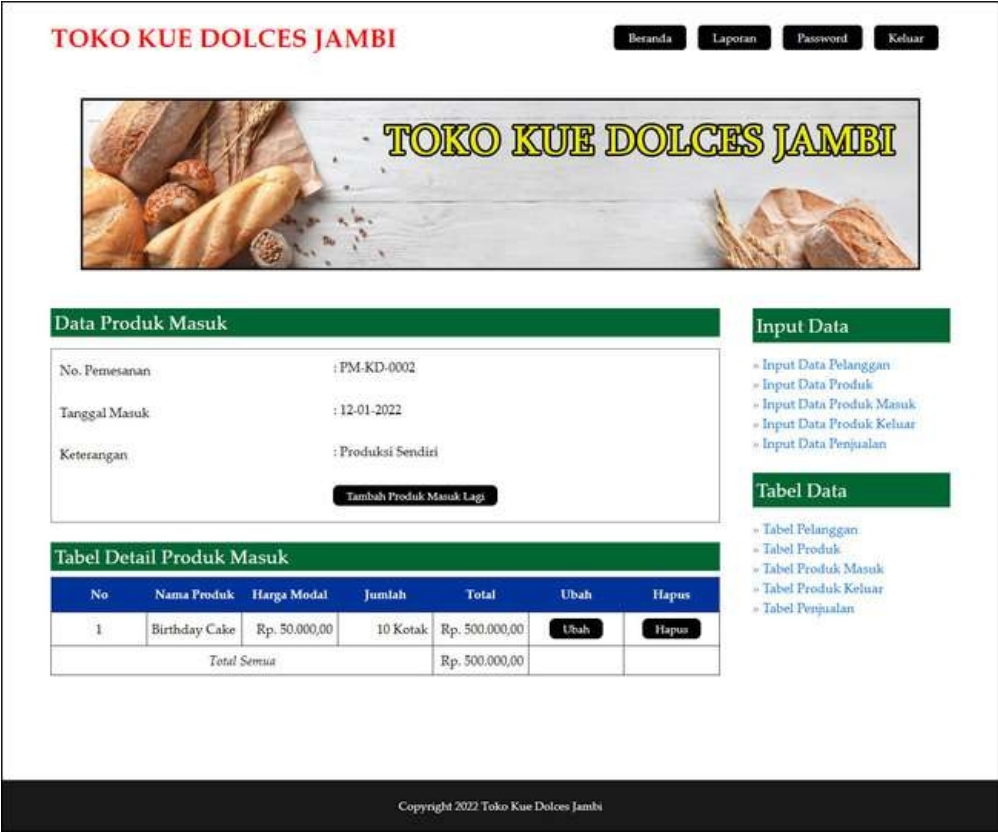

**Gambar 5.14 Tabel Detail Produk Masuk**

7. Halaman Tabel Penjualan

Halaman tabel penjualan merupakan halaman yang menampilkan data mengenai tanggal jual, tanggal kirim, no. faktur, nama pelanggan, status dan *link* untuk melihat detail penjualan dan menghapus data penjualan serta terdapat bantuan pencarian berdasarkan tanggal. Gambar 5.15 merupakan hasil implementasi dari rancangan pada gambar 4.47.

|                        |                  |                      |                       |               |               |              | <b>TOKO KUE DOLCES JAMEI</b>                            |
|------------------------|------------------|----------------------|-----------------------|---------------|---------------|--------------|---------------------------------------------------------|
| <b>Tabel Penjualan</b> |                  |                      |                       |               |               |              | <b>Input Data</b>                                       |
| Nama Pelanggan         |                  |                      |                       |               |               |              | - Input Data Pelanggan<br>- Input Data Produk           |
| Dari Tanggal           |                  |                      | mm/dd/yyyy            |               | O             |              | - Input Data Produk Masuk<br>- Input Data Produk Kehiar |
| Ke Tanggal             |                  |                      | mm/dd/yyyy            |               | □             |              | » Input Data Penjualan                                  |
|                        |                  |                      | Cari                  |               |               |              | <b>Tabel Data</b><br>- Tabel Pelanggan                  |
| <b>Tgl</b> Jual        | <b>Tgl Kirim</b> | No. Faktur           | Nama<br>Pelanggan     | <b>Status</b> | Detail        | <b>Hapus</b> | - Tabel Produk<br>» Tabel Produk Masuk                  |
| 01-01-2022             | 02-01-2022       | F-KD-2022-01-<br>005 | Chika<br>Mayang       | Lunas         | Detail        |              | - Tabel Produk Keluar<br>- Tabel Penjualan              |
| 01-01-2022             | 01-01-2022       | F-KD-2022-01-<br>004 | Tunai                 | Lunas:        | Detail        |              |                                                         |
| 02-01-2022             | 02-01-2022       | F-KD-2022-01-<br>007 | Tunai                 | Lunas         | Detail        |              |                                                         |
| 03-01-2022             | 03-01-2022       | F-KD-2022-01-<br>008 | Redi Julian           | Lunas:        | Detail        |              |                                                         |
| 04-01-2022             | 04-01-2022       | F-KD-2022-01-<br>009 | Tunai                 | Lunas         | <b>Detail</b> |              |                                                         |
| 06-01-2022             | 09.01-2022       | F-KD-2022-01-<br>006 | Raynaldys<br>Agustino | Lunas         | Detail        |              |                                                         |
| 07-01-2022             | 07-01-2022       | F-KD-2022-01-<br>010 | Tunai                 | Lunas         | Detail        |              |                                                         |
| 08-01-2022             | 08-01-2022       | F-KD-2022-01-<br>011 | Tunai                 | Lunas         | Detail        |              |                                                         |
| 09-01-2022             | 11-01-2022       | F-KD-2022-01-<br>012 | Saiful Andira         | Lunas         | Detail        |              |                                                         |
| 10-01-2022             | 10-01-2022       | F-KD-2022-01-<br>013 | Tunai                 | Lunas         | Detail        |              |                                                         |
| 11-01-2022             | 11-01-2022       | F-KD-2022-01-<br>014 | Andrew<br>Willbert    | Lunas         | Detail        |              |                                                         |
| 12-01-2022             | 12-01-2022       | F-KD-2022-01-<br>003 | Puspita Rani          | Lunas         | Detail        |              |                                                         |
| 12-01-2022             | 12-01-2022       | F-KD-2022-01-<br>002 | Anton<br>Setiawan     | Lunas         | Detail        |              |                                                         |
| 13-01-2022             | 13-01-2022       | F-KD-2022-01-<br>015 | Tunai                 | Lunas         | Detail        |              |                                                         |
|                        |                  |                      |                       |               |               |              |                                                         |

**Gambar 5.15 Tabel Penjualan**

# 8. Halaman Tabel Detail Penjualan

Halaman tabel detail penjualan menampilkan informasi mengenai detail penjualan seperti nama produk, harga jual, jumlah, total dan *link* untuk mengubah dan menghapus detail penjualan pada sistem serta terdapat tombol untuk mencetak nota penjualan. Gambar 5.16 merupakan hasil implementasi dari rancangan pada gambar 4.48.

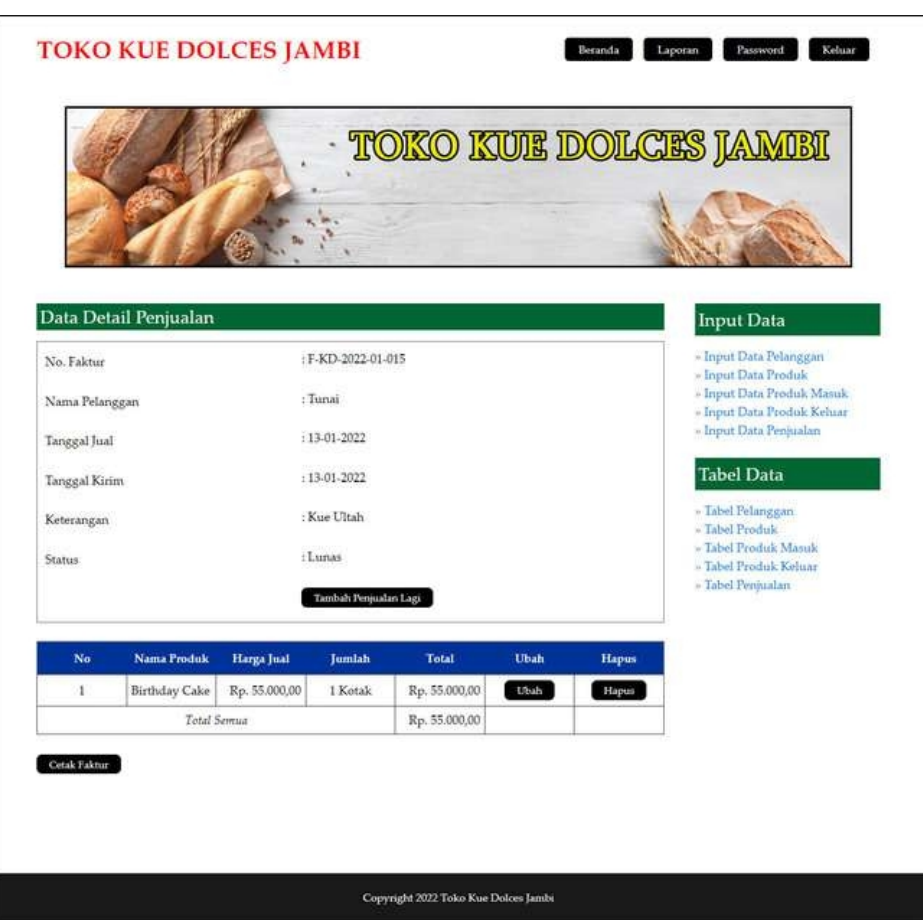

**Gambar 5.16 Tabel Detail Penjualan**

9. Halaman Laporan Produk Masuk

Halaman laporan produk masuk merupakan halaman yang digunakan admin untuk melihat dan mencetak laporan produk masuk yang dimana menampilkan informasi tanggal, no. pemasukan, keterangan, produk, harga modal, dan total. Gambar 5.17 merupakan hasil implementasi dari rancangan pada gambar 4.49.

|                |                |               |                  | <b>TOKO KUE DOLCES JAMBI</b>                                                                                               |                                                 |                  |
|----------------|----------------|---------------|------------------|----------------------------------------------------------------------------------------------------|-------------------------------------------------|------------------|
|                |                |               |                  | Alamat : Jin. Sunan Gn. Jati, Kenali Asam Bawah, Kota Baru, Jambi,<br>Telepon: 0821 1361 6836<br>Tanggal Cetak: 13-01-2022 |                                                 |                  |
|                |                |               |                  | <b>LAPORAN PRODUK MASUK</b><br>PERIODE : 2022-01-01 SAMPAI DENGAN 2022-01-15                                               |                                                 |                  |
| $N_{\rm H}$    | <b>Tanggal</b> | No. Pemetanan | Keteraangan      | Produk                                                                                                    | Harga Modal                                     | Tetal            |
| Ŧ              | 01-01-2022     | PM-KD-0003    | Bolu             | 5 Kotak Bolo Marmer<br>5 Kotak Bolu Moca Panggang<br>5 Kotak Bolo Pandan Keju                                              | Rp. 30.000,00<br>Rp. 40.000.00<br>Rp. 25.000.00 | Rp: 475.000,00   |
| $\overline{z}$ | 04-01-2022     | PM-KD-0004    | Kur Baush        | 30 Bush Lapss Ubi Ungu<br>60 Bush Pie<br>40 Bush Tahu Fantasy                                                              | Rp. \$00.00<br>Re. 2,000.00<br>Rp. 800.00       | Rp 176,000.00    |
| 3              | 05-01-2022     | PM-KD-0005    | Kue Kering       | 15 Kotak Kue Kering Putri Salya<br>15 Kotak Kue Kering Coklat Kacang                                                       | Rp. 50.000,00<br>Rp. 50.000.00                  | Rp. 1.500.000,00 |
| ٤              | 05-01-2022     | PM-KD-0007    | Pie              | 20 Bitab Por-                                                                                                    | Rp. 2.000.00                                    | Rp. 40.000.00    |
| 5              | 08-01-2022     | PM-KD-0006    | <b>Brownses</b>  | 10 Kotak Brownies Panggang<br>10 Kotak Brownies Moca Ceres                                                                 | Rp. 40.000,00<br>Rp. 30.000.00                  | Rp. 700.000.00   |
| 6              | 12-01-2022     | PM-KD-0002    | Produkaj Sendiri | 10 Kotak Birthday Cake                                                                                                    | Rp. 50.000.00                                   | Rp. 500.000.00   |
|                |                |               |                  | Total Akhir:                                                                                                    |                                                 | Rp. 3.391.000,00 |
|                |                | Dibuat Oleh.  |                  |                                                                                                    | Dipenksa Oleh.                                  |                  |
|                |                | (adiation)    |                  |                                                                                                    | $(\hspace{0.0cm}$                               |                  |
|                |                |               |                  | Kernball<br>Cetak Lapones                                                                                                  |                                                 |                  |

**Gambar 5.17 Laporan Produk Masuk**

#### 10. Halaman Laporan Penjualan

Halaman laporan penjualan merupakan halaman yang digunakan admin untuk melihat dan mencetak laporan penjualan yang dimana menampilkan informasi tanggal jual, tanggal kirim, no. faktur, nama pelanggan, keterangan, status, produk, harga jual dan total. Gambar 5.18 merupakan hasil implementasi dari rancangan pada gambar 4.50.

|                |                 |                  |                  |                       | <b>TOKO KUE DOLCES JAMBI</b>                                                                                                |               |                                                                                                    |                                                                                   |                  |
|----------------|-----------------|------------------|------------------|-----------------------|----------------------------------------------------------------------------------------------------|---------------|----------------------------------------------------------------------------------------------------|-----------------------------------------------------------------------------------|------------------|
|                |                 |                  |                  |                       | Alamat : Jin. Sunan Gn. Jati, Kenali Asam Bawah, Kota Baru, Jambi,<br>Telepon: 0821 1361 6836<br>Tanggal Cetak : 13-01-2022 |               |                                                                                                    |                                                                                   |                  |
|                |                 |                  |                  |                       | <b>LAPORAN PENJUALAN</b><br>PERIODE : 2022-01-01 SAMPAI DENGAN 2022-01-15                                                   |               |                                                                                                    |                                                                                   |                  |
| No             | <b>Tel Just</b> | <b>Tel Kirim</b> | No. Faktur       | <b>Nama Pelanegan</b> | <b>Keterangan</b>                                                                                                    | <b>Status</b> | Produk                                                                                                    | <b>Harga</b> Jual                                                                 | Total            |
|                | 01-01-2022      | 02-01-2022       | F-KD-2022-01-005 | Chika Mayang          | Tahun Banuan                                                                                                    | Lunas         | 1 Kotak Boba Marmer<br>20 Bush Pie<br>20 Bush Tahu Fantasy<br>3 Kotak Bruwnies Moca Ceres<br>2 Kotak Bobs Pandan Keits                                     | Rp. 35.000.00<br>Rp. 2,500.00<br>Rp. 1.000.00<br>Rp. 35.000,00<br>Rp. 30,000.00   | Rp. 270.000.00   |
| $\overline{2}$ | 01-01-2022      | 01-01-2022       | F-KD-2022-01-004 | Tunas                 | Kor Ulang Tahun                                                                                                    | Lunas         | 3 Kotak Birthday Cake                                                                                                    | Rp. 55,000.00                                                                     | Rp. 165.000,00   |
| 3              | 02-01-2022      | 02-01-2022       | F-KD-2022-01-007 | Tunni                 | Kue                                                                                                    | Lunas         | I Kotak Kue Kenng Coklat Kacang<br>1 Kotak Kue Kenng Putri Salju<br>I Kotak Kue Kerina Kastengel<br>1 Kotsk Kue Kering Kacang<br>1 Kotak Kue Kering Nastar | Rp. 55.000,00<br>Rp. 55.000,00<br>Rp. 55,000,00<br>Rp. 55,000.00<br>Rp. 55,000.00 | Rp. 275,000,00   |
| 4              | 03-01-2022      | 03-01-2022       | F-KD-2022-01-008 | Redi Julian           | <b>Beownies</b>                                                                                                    | Lunas         | 2 Kotak Brownies Pangeang                                                                                                    | Rp. 45,000.00                                                                     | Re 90,000.00     |
| 3              | 04-01-2022      | 04-01-2022       | F-KD-2022-01-009 | Tunni                 | Kue Basah                                                                                                    | Lunas         | 20 Bush Tabu Fantasy<br>20 Bush Lapis Ubi Unitu.                                                                                                    | Rp. 1.000,00<br>Rp. 1.000.00                                                      | Ro. 40,000.00    |
| 6              | 06-01-2022      | 09-01-2022       | F-KD-2022-01-006 | Raynaldys Agustino    | Selemetan                                                                                                    | Lumas         | 2 Kotak Brownies Panggang<br>2 Kotak Bobs Marmer<br>2 Kotak Bolu Moca Panggang<br>2 Kotak Brownies Moca Ceres                                              | Rp. 45,000.00<br>Rp. 35.000.00<br>Rp. 45,000.00<br>Rp. 35.000,00                  | Rp. 320 000.00   |
| $\overline{7}$ | 07-01-2022      | 07-01-2022       | F-KD-2022-01-010 | Tunni                 | Seminar                                                                                                    | Lunay         | 30 Bush Pie<br>30 Bush Tahu Fantasy<br>30 Bush Ruol                                                                                                    | Rp. 2.500.00<br>Rp. 1.000.00<br>Rp. 1.000.00                                      | Rp 135,000,00    |
| s              | 08-01-2022      | 08-01-2022       | F-KD-2022-01-011 | Tunni                 | Buthday Cake                                                                                                    | Lunas         | I Kotak Buthday Cake                                                                                                    | Rp. 55,000.00                                                                     | Rp. 55,000.00    |
| g.             | 09-01-2022      | 11-01-2022       | F-KD-2022-01-012 | Saiful Andira         | Masukin Rumah                                                                                                    | Lunas         | 2 Kotak Kue Kerung Putri Salyu<br>2 Kotak Kue Kenng Coklat Kacang<br>2 Kotak Kue Kenng Kastengel<br>5 Boah Pie                                             | Rp. 55,000.00<br>Rp. 55,000,00<br>Rp. 55,000.00<br>Rp. 2,500.00                   | Rp. 342,500.00   |
| 10             | 10-01-2022      | 10-01-2022       | F-KD-2022-01-013 | Tunai                 |                                                                                                    | Lunas         | 2 Kotak Bolu Marmer<br>2 Kotak Brownies Moca Ceres                                                                                                    | Re: 35,000.00<br>Rn 35,000.00                                                     | Rn 140,000.00    |
| 11             | 11-01-2022      | 11-01-2022       | F-KD-2022-01-014 | Andrew Willbert       | Arara Ultah                                                                                                    | Lunas         | J Kotak Birthday Cake<br>5 Bosh Pie<br>1 Kotak Brownies Panggang<br>1 Kotak Bobs Marmer                                                                    | Rp. 55,000,00<br>Ro. 2,500.00<br>Rp. 45,000.00<br>Rp 35.000,00                    | Rp. 147,500.00   |
| 12             | 12-01-2022      | 12-01-2022       | F-KD-2022-01-003 | Possyta Rani          | Beli Di Toko                                                                                                    | Lunas         | 2 Kotak Birthday Cake                                                                                                    | Rp. 55,000.00                                                                     | Re: 110,000.00   |
| 53             | 12.01.2022      | 12:01:2022       | F-KD-2022-01-002 | Anton Setiawan        | Ambil Sendiri                                                                                                    | Lonas         | 12 Ruich Rised<br>10 Bush Pie<br>2 Kotak Brownies Panggang                                                                                                 | Rp. 1.000.00<br>Rp. 2.500.00<br>Rp. 45.000.00                                     | Rp. 127.000.00   |
| 14             | 13-01-2022      | 13-01-2022       | F-KD-2022-01-015 | Tunni                 | Kue Ultah                                                                                                    | Lunas         | I Kotak Barbday Cake                                                                                                    | Rp. 55.000.00                                                                     | Rp. 55,000.00    |
|                |                 |                  |                  |                       | Total Akhir                                                                                                    |               |                                                                                                    |                                                                                   | Rp. 2.272.000.00 |
|                |                 |                  | Dibuat Oleh.     |                       |                                                                                                    |               | Dipenksa Oleh.                                                                                                    |                                                                                   |                  |
|                |                 |                  |                  |                       |                                                                                                    |               |                                                                                                    |                                                                                   |                  |
|                |                 |                  | (admin)          |                       | Cetak Lapones                                                                                                    | Kembat        |                                                                                                    |                                                                                   |                  |

**Gambar 5.18 Laporan Penjualan**

## **5.2 PENGUJIAN PERANGKAT LUNAK**

Pada tahap ini dilakukan pengujian menggunakan metode pengujian *white box* dimana penulis melakukan pengecekan kode-kode program PHP yang ada dan *black box* dimana penulis melakukan pengecekan hasil keluaran dari aplikasi dan apabila hasil keluar tidak sesuai atau terjadi kesalahan maka penulis melakukan perbaikan agar hasil keluar dari aplikasi sesuai dengan hasil yang diharapkan. Dan beberapa pengujian yang dilakukan oleh penulis, antara lain :

| No.            | Deskripsi               | Prosedur<br>Pengujian | Masukan                                                | Keluaran yang<br>Diharapkan                                                                                               | Hasil yang<br>didapat                                                                           | Kesimpul<br>an |
|----------------|-------------------------|-----------------------|--------------------------------------------------------|----------------------------------------------------------------------------------------------------|-------------------------------------------------------------------------------------------------|----------------|
|                | Pengujian<br>pada login | Jalankan<br>sistem    | Isi nama $=$<br>"admin" dan<br>$password =$<br>"admin" | Menampilkan<br>$\blacksquare$<br>pesan<br>berhasil login<br>Menuju ke<br>$\qquad \qquad \blacksquare$<br>halaman<br>utama | Menampilk<br>$\blacksquare$<br>an pesan<br>berhasil<br>login<br>- Menuju ke<br>halaman<br>utama | Baik           |
| $\mathfrak{D}$ | Pengujian<br>pada login | Jalankan<br>sistem    | Isi nama= "tes"<br>dan <i>password</i> =<br>" $tes"$   | Pesan:"<br>nama atau<br><i>password</i> and a<br>salah"                                                                   | Pesan:"<br>nama atau<br>password anda<br>salah"                                                 | Baik           |

**Tabel 5.1 Tabel Pengujian** *Login*

**Tabel 5.2 Tabel Pengujian Mengelola Data Pelanggan**

| No.            | Deskripsi                                          | Prosedur                                                                                                    | Masukan                                                                                                    | Keluaran yang                                             | Hasil yang                                                   | Kesim       |
|----------------|----------------------------------------------------|----------------------------------------------------------------------------------------------------|----------------------------------------------------------------------------------------------------|-----------------------------------------------------------|--------------------------------------------------------------|-------------|
|                |                                                    | Pengujian                                                                                                    |                                                                                                    | Diharapkan                                                | didapat                                                      | pulan       |
| л.             | Pengujian<br>pada<br>menambah<br>data<br>pelanggan | jalankan<br>sistem<br>login admin<br>atau<br>karyawan<br>klik menu<br>$\overline{\phantom{a}}$<br>input data<br>pelanggan | Isi<br>nama<br>pelanggan<br>alamat<br>$\blacksquare$<br>telepon<br>$\overline{\phantom{a}}$<br>email<br>$\blacksquare$                 | Pesan "anda<br>berhasil<br>menambah<br>data<br>pelanggan" | Pesan<br>"anda<br>berhasil<br>menambah<br>data<br>pelanggan" | Baik        |
| $\overline{2}$ | Pengujian<br>pada<br>menambah<br>data<br>pelanggan | jalankan<br>sistem<br>login admin<br>atau<br>karyawan<br>klik menu<br>$\blacksquare$<br>input data<br>pelanggan           | Isi<br>nama<br>pelanggan<br>alamat<br>$\overline{a}$<br>telepon<br>$\overline{\phantom{a}}$<br>email<br>Jika salah satu<br>belum diisi | Pesan "anda<br>belum selesai<br>melengkapi<br>data"       | Pesan<br>"anda<br>belum<br>selesai<br>melengkapi<br>data"    | Baik        |
| 3              | Pengujian                                          | jalankan                                                                                                    | Isi                                                                                                    | Pesan "anda                                               | Pesan                                                        | <b>Baik</b> |

|                | pada<br>mengubah<br>data<br>pelanggan               | sistem<br>login admin<br>$\blacksquare$<br>klik menu<br>$\blacksquare$<br>tabel<br>pelanggan<br>klik <i>link</i> ubah<br>$\overline{\phantom{a}}$                            | Data<br>ubahan                        | berhasil<br>mengubah<br>data<br>pelanggan"                 | "anda<br>berhasil<br>mengubah<br>data<br>pelanggan"           |             |
|----------------|-----------------------------------------------------|----------------------------------------------------------------------------------------------------|---------------------------------------|------------------------------------------------------------|---------------------------------------------------------------|-------------|
| $\overline{4}$ | Pengujian<br>pada<br>mengubah<br>data<br>pelanggan  | jalankan<br>$\blacksquare$<br>sistem<br><i>login</i> admin<br>$\blacksquare$<br>klik menu<br>$\blacksquare$<br>tabel<br>pelanggan<br>klik <i>link</i> ubah<br>$\blacksquare$ | Data ubah ada<br>yang belum<br>terisi | Pesan "anda<br>belum selesai<br>melengkapi<br>data"        | Pesan<br>"anda<br>belum<br>selesai<br>melengkapi<br>data"     | Baik        |
| 5              | Pengujian<br>pada<br>menghapus<br>data<br>pelanggan | jalankan<br>$\blacksquare$<br>sistem<br><i>login</i> admin<br>$\blacksquare$<br>klik menu<br>tabel<br>pelanggan<br>klik link<br>$\overline{\phantom{a}}$<br>hapus            |                                       | Pesan "anda<br>berhasil<br>menghapus<br>data<br>pelanggan" | Pesan<br>"anda<br>berhasil<br>menghapus<br>data<br>pelanggan" | <b>Baik</b> |

**Tabel 5.3 Tabel Pengujian Mengelola Data Penjualan**

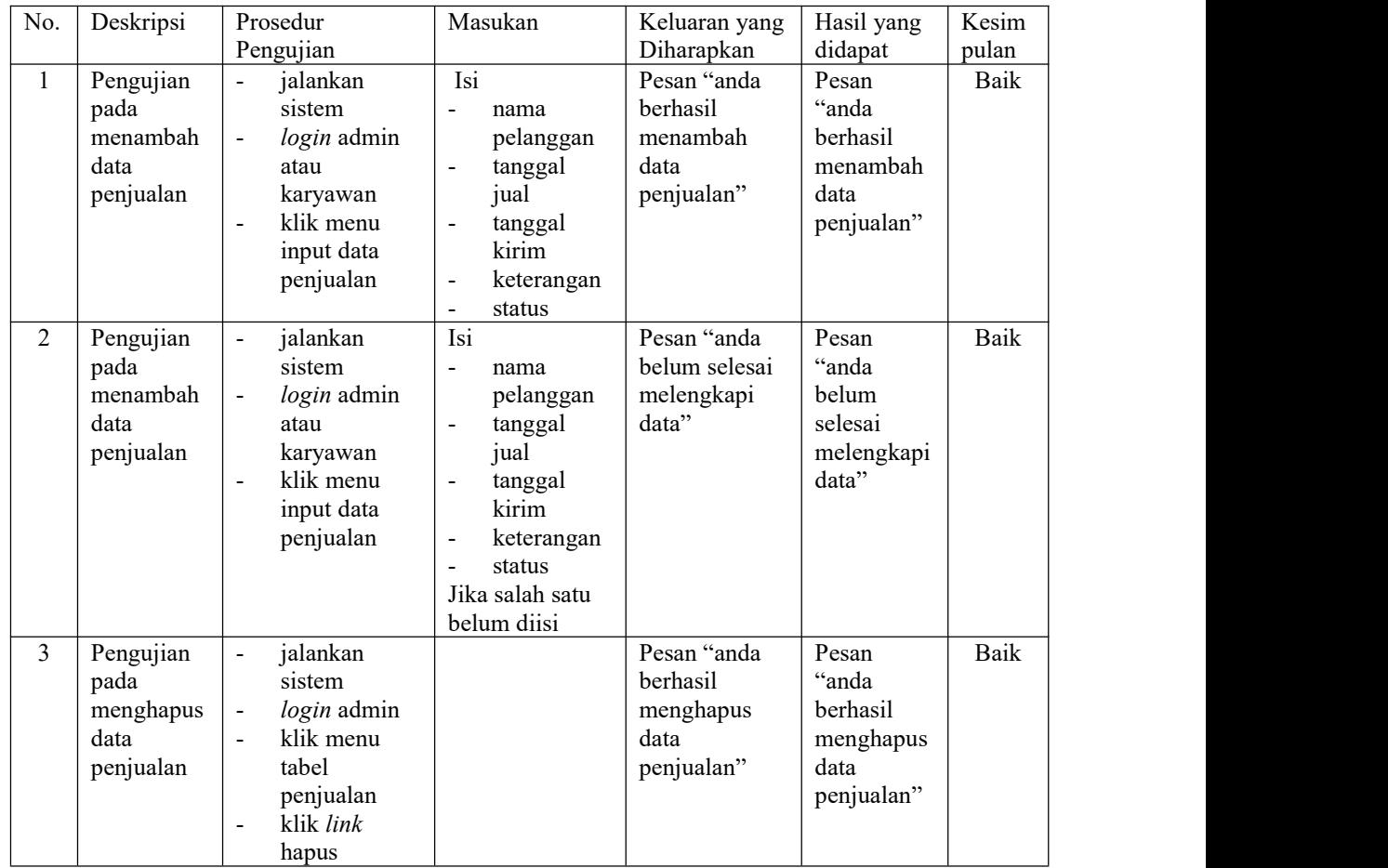

| No.            | Deskripsi                                                  | Prosedur Pengujian                                                                                                    | Masukan                                                                                          | Keluaran yang                                                     | Hasil yang                                                           | Kesim       |
|----------------|------------------------------------------------------------|----------------------------------------------------------------------------------------------------|--------------------------------------------------------------------------------------------------|-------------------------------------------------------------------|----------------------------------------------------------------------|-------------|
|                |                                                            |                                                                                                    |                                                                                                  | Diharapkan                                                        | didapat                                                              | pulan       |
| $\mathbf{1}$   | Pengujian<br>pada<br>menambah<br>data detail<br>penjualan  | jalankan<br>$\blacksquare$<br>sistem<br>login admin<br>atau karyawan<br>klik menu<br>$\frac{1}{2}$<br>tabel penjualan<br>klik link detail<br>$\blacksquare$<br>klik tombol<br>$\blacksquare$<br>tambah<br>penjualan lagi                              | Isi<br>id produk<br>$\blacksquare$<br>jumlah<br>$\ddot{\phantom{1}}$                             | Pesan "anda<br>berhasil<br>menambah<br>data detail<br>penjualan"  | Pesan<br>"anda<br>berhasil<br>menambah<br>data detail<br>penjualan"  | <b>Baik</b> |
| $\overline{2}$ | Pengujian<br>pada<br>menambah<br>data detail<br>penjualan  | jalankan<br>$\overline{a}$<br>sistem<br>login admin<br>$\overline{a}$<br>atau karyawan<br>klik menu<br>$\overline{a}$<br>tabel penjualan<br>klik link detail<br>$\overline{\phantom{a}}$<br>klik tombol<br>$\overline{a}$<br>tambah<br>penjualan lagi | Isi<br>$\overline{a}$<br>id produk<br>jumlah<br>$\overline{a}$<br>Jika salah satu<br>belum diisi | Pesan "anda<br>belum selesai<br>melengkapi<br>data"               | Pesan<br>"anda<br>belum<br>selesai<br>melengkapi<br>data"            | <b>Baik</b> |
| $\overline{3}$ | Pengujian<br>pada<br>mengubah<br>data detail<br>penjualan  | jalankan<br>$\blacksquare$<br>sistem<br>login admin<br>$\frac{1}{2}$<br>klik menu<br>$\Box$<br>tabel penjualan<br>klik link detail<br>$\overline{a}$<br>klik link ubah<br>$\overline{a}$                                                              | Isi<br>Data<br>$\overline{\phantom{a}}$<br>ubahan                                                | Pesan "anda<br>berhasil<br>mengubah<br>data detail<br>penjualan"  | Pesan<br>"anda<br>berhasil<br>mengubah<br>data detail<br>penjualan"  | Baik        |
| $\overline{4}$ | Pengujian<br>pada<br>mengubah<br>data detail<br>penjualan  | jalankan<br>$\ddot{\phantom{1}}$<br>sistem<br>login admin<br>$\overline{\phantom{a}}$<br>klik menu<br>$\overline{a}$<br>tabel penjualan<br>klik link detail<br>$\overline{a}$<br>klik link ubah<br>$\sim$                                             | Data ubah ada<br>yang belum<br>terisi                                                            | Pesan "anda<br>belum selesai<br>melengkapi<br>data"               | Pesan<br>"anda<br>belum<br>selesai<br>melengkapi<br>data"            | Baik        |
| 5              | Pengujian<br>pada<br>menghapus<br>data detail<br>penjualan | jalankan<br>$\overline{a}$<br>sistem<br>login admin<br>$\overline{\phantom{a}}$<br>klik menu<br>$\mathbf{r}$<br>tabel penjualan<br>klik link detail<br>$\blacksquare$<br>klik link hapus<br>$\overline{a}$                                            |                                                                                                  | Pesan "anda<br>berhasil<br>menghapus<br>data detail<br>penjualan" | Pesan<br>"anda<br>berhasil<br>menghapus<br>data detail<br>penjualan" | Baik        |

**Tabel 5.4 Tabel Pengujian Mengelola Data Detail Penjualan**

| No.            | Deskripsi                                     |                                                            | Prosedur                                                                             | Masukan                                                                                                    | Keluaran yang                                        | Hasil yang                                                        | Kesim       |
|----------------|-----------------------------------------------|------------------------------------------------------------|--------------------------------------------------------------------------------------|----------------------------------------------------------------------------------------------------|------------------------------------------------------|-------------------------------------------------------------------|-------------|
|                |                                               |                                                            | Pengujian                                                                            |                                                                                                    | Diharapkan                                           | didapat                                                           | pulan       |
| $\mathbf{1}$   | Pengujian<br>pada<br>menambah<br>data produk  | $\frac{1}{2}$<br>$\frac{1}{2}$<br>$\overline{\phantom{a}}$ | jalankan<br>sistem<br>login admin<br>klik menu<br>input data<br>produk               | $\overline{\text{Isi}}$<br>$\overline{a}$<br>nama<br>produk<br>satuan<br>$\blacksquare$<br>stok awal<br>$\overline{\phantom{m}}$<br>detail<br>$\overline{a}$<br>$\overline{a}$<br>harga<br>modal<br>harga jual<br>$\blacksquare$ | Pesan "anda<br>berhasil<br>menambah<br>data produk"  | Pesan<br>"anda<br>berhasil<br>menambah<br>data<br>produk"         | Baik        |
| $\overline{2}$ | Pengujian<br>pada<br>menambah<br>data produk  | $\Box$<br>$\omega$                                         | jalankan<br>sistem<br>login admin<br>klik menu<br>input data<br>produk               | Isi<br>nama<br>$\blacksquare$<br>produk<br>$\overline{a}$<br>satuan<br>stok awal<br>$\overline{a}$<br>detail<br>$\overline{a}$<br>harga<br>$\blacksquare$<br>modal<br>harga jual<br>Jika salah satu<br>belum diisi               | Pesan "anda<br>belum selesai<br>melengkapi<br>data"  | Pesan<br>"anda<br>belum<br>selesai<br>melengkapi<br>data"         | <b>Baik</b> |
| $\overline{3}$ | Pengujian<br>pada<br>mengubah<br>data produk  | $\blacksquare$<br>$\blacksquare$<br>$\ddot{\phantom{1}}$   | jalankan<br>sistem<br>login admin<br>klik menu<br>tabel produk<br>klik link ubah     | Isi<br>Data<br>$\overline{\phantom{a}}$<br>ubahan                                                                                                    | Pesan "anda<br>berhasil<br>mengubah<br>data produk"  | Pesan<br>"anda<br>berhasil<br>mengubah<br>data<br>produk"         | <b>Baik</b> |
| 4              | Pengujian<br>pada<br>mengubah<br>data produk  | $\blacksquare$<br>$\Box$<br>$\blacksquare$                 | jalankan<br>sistem<br>login admin<br>klik menu<br>tabel produk<br>klik link ubah     | Data ubah ada<br>yang belum<br>terisi                                                                                                    | Pesan "anda<br>belum selesai<br>melengkapi<br>data"  | Pesan<br>$\lq\lq$ anda<br>belum<br>selesai<br>melengkapi<br>data" | <b>Baik</b> |
| 5              | Pengujian<br>pada<br>menghapus<br>data produk | $\blacksquare$<br>$\blacksquare$<br>$\overline{a}$         | jalankan<br>sistem<br>login admin<br>klik menu<br>tabel produk<br>klik link<br>hapus |                                                                                                    | Pesan "anda<br>berhasil<br>menghapus<br>data produk" | Pesan<br>"anda<br>berhasil<br>menghapus<br>data<br>produk"        | <b>Baik</b> |

**Tabel 5.5 Tabel Pengujian Mengelola Data Produk**

| No.            | Deskripsi                                              | Prosedur                                                                                                    | Masukan                                                                                             | Keluaran yang                                                              | Hasil yang                                                                 | Kesim         |
|----------------|--------------------------------------------------------|----------------------------------------------------------------------------------------------------|----------------------------------------------------------------------------------------------------|----------------------------------------------------------------------------|----------------------------------------------------------------------------|---------------|
| $\mathbf{1}$   | Pengujian<br>pada<br>menambah<br>data produk<br>masuk  | Pengujian<br>jalankan<br>sistem<br>login admin<br>$\blacksquare$<br>klik menu<br>input data<br>produk<br>masuk                                               | Isi<br>tanggal<br>masuk<br>keterangan<br>$\overline{\phantom{a}}$                                   | Diharapkan<br>Pesan "anda<br>berhasil<br>menambah<br>data produk<br>masuk" | didapat<br>Pesan<br>"anda<br>berhasil<br>menambah<br>data produk<br>masuk" | pulan<br>Baik |
| $\overline{2}$ | Pengujian<br>pada<br>menambah<br>data produk<br>masuk  | jalankan<br>$\blacksquare$<br>sistem<br>login admin<br>$\overline{\phantom{a}}$<br>klik menu<br>input data<br>produk<br>masuk                                | Isi<br>tanggal<br>$\overline{\phantom{a}}$<br>masuk<br>keterangan<br>Jika salah satu<br>belum diisi | Pesan "anda<br>belum selesai<br>melengkapi<br>data"                        | Pesan<br>"anda<br>belum<br>selesai<br>melengkapi<br>data"                  | Baik          |
| 3              | Pengujian<br>pada<br>menghapus<br>data produk<br>masuk | jalankan<br>$\overline{\phantom{a}}$<br>sistem<br>login admin<br>klik menu<br>tabel produk<br>masuk<br>klik <i>link</i><br>$\overline{\phantom{a}}$<br>hapus |                                                                                                    | Pesan "anda<br>berhasil<br>menghapus<br>data<br>pemasukan<br>produk"       | Pesan<br>"anda<br>berhasil<br>menghapus<br>data<br>pemasukan<br>produk"    | Baik          |

**Tabel 5.6 Tabel Pengujian Mengelola Data Produk Masuk**

# **Tabel 5.7 Tabel Pengujian Mengelola Data Detail Produk Masuk**

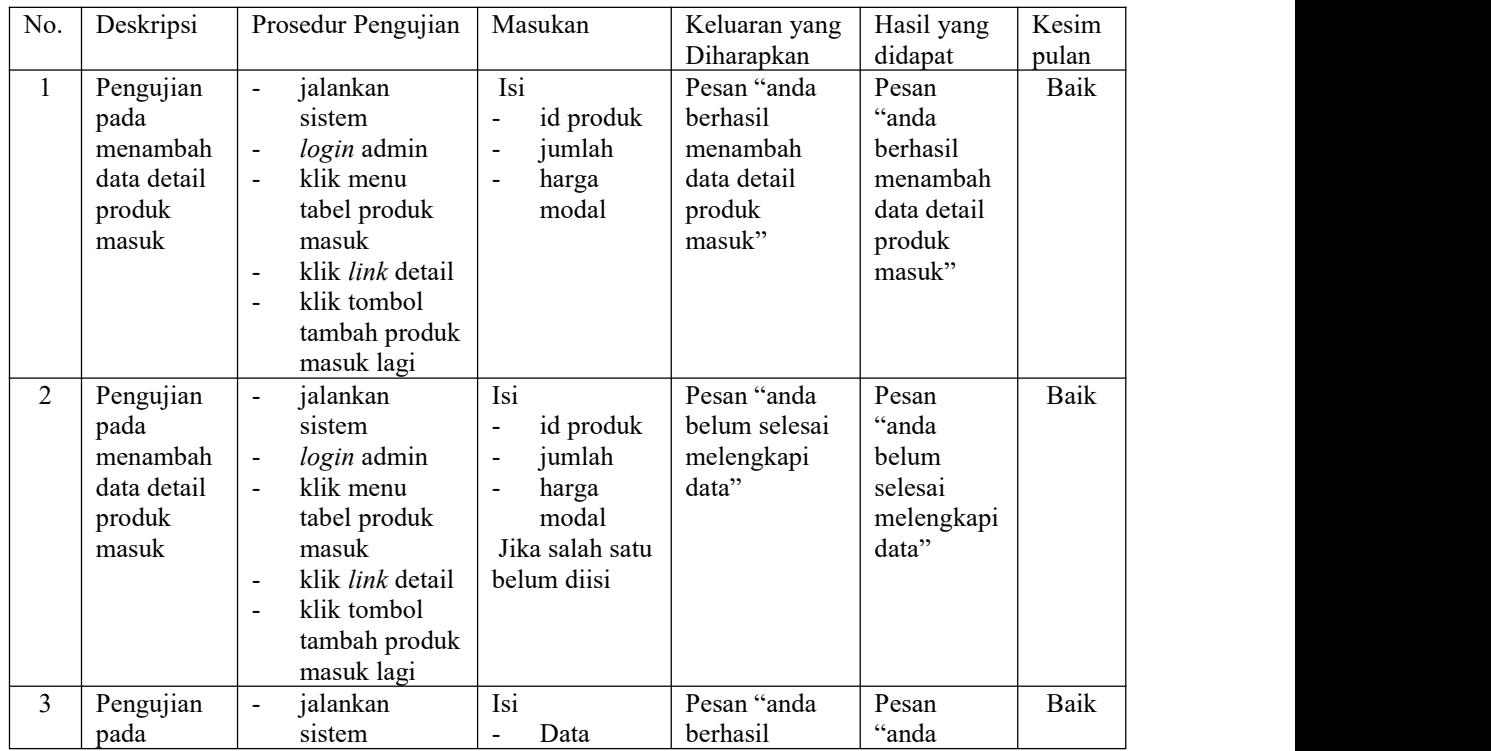

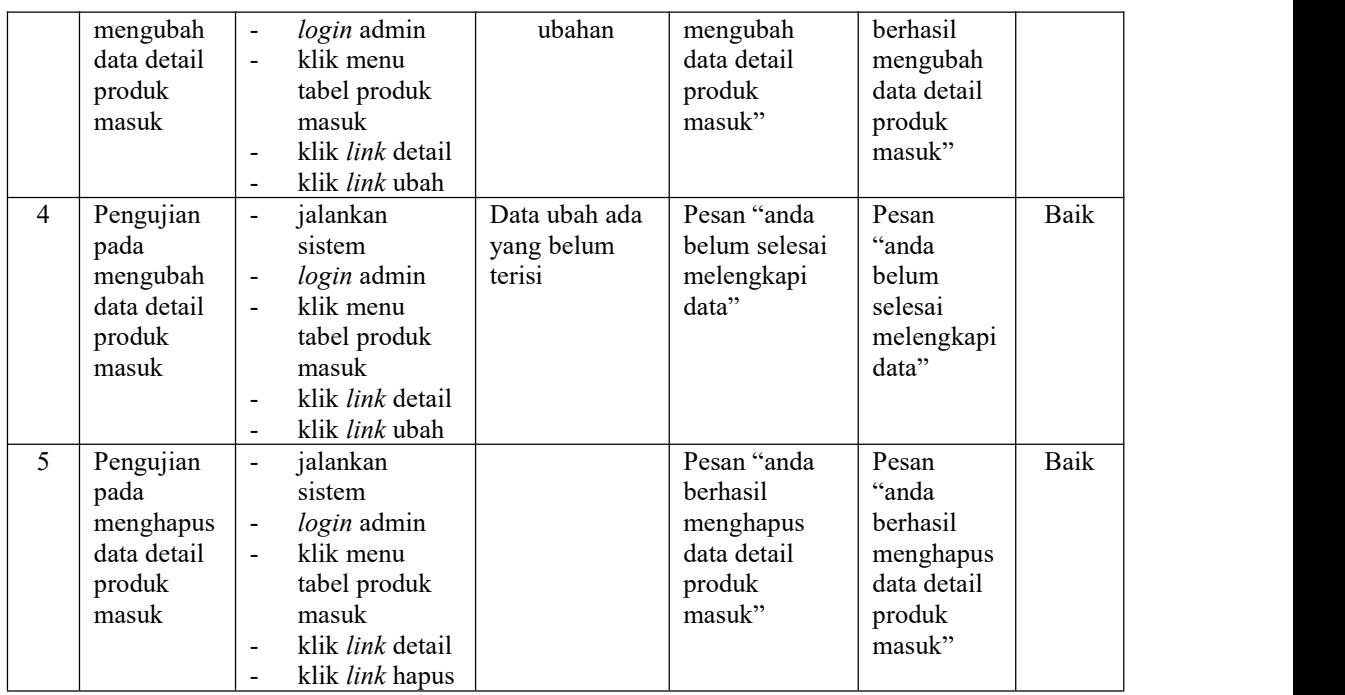

# **Tabel 5.8 Tabel Pengujian Mengelola Data Produk Keluar**

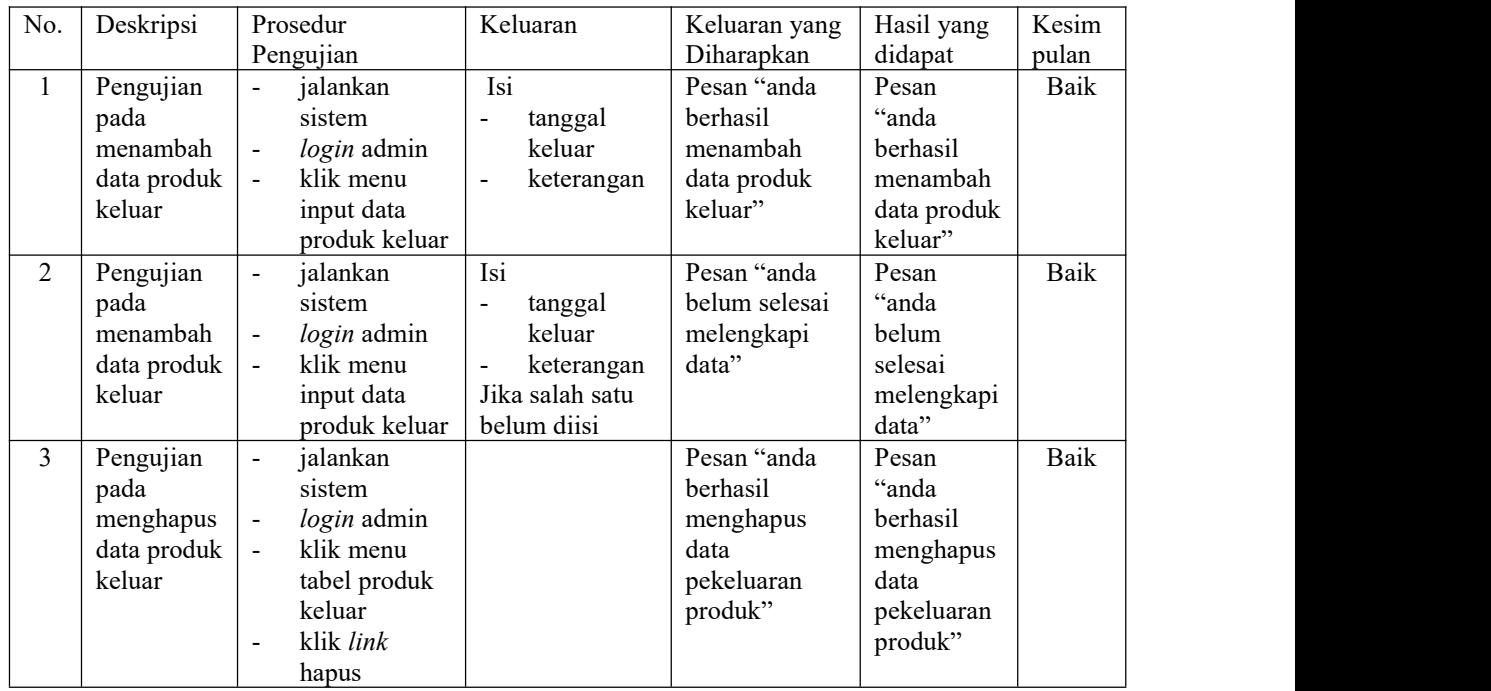

| No.                            | Deskripsi                                                                     | Prosedur Pengujian                                                                                                    | Keluaran                                                                                                    | Keluaran yang                                                                          | Hasil yang                                                                          | Kesim               |
|--------------------------------|-------------------------------------------------------------------------------|----------------------------------------------------------------------------------------------------|----------------------------------------------------------------------------------------------------|----------------------------------------------------------------------------------------|-------------------------------------------------------------------------------------|---------------------|
|                                |                                                                               |                                                                                                    |                                                                                                    | Diharapkan                                                                             | didapat                                                                             | pulan               |
| $\mathbf{1}$<br>$\overline{2}$ | Pengujian<br>pada<br>menambah<br>data detail<br>produk<br>keluar<br>Pengujian | jalankan<br>$\blacksquare$<br>sistem<br>login admin<br>klik menu<br>$\blacksquare$<br>tabel produk<br>keluar<br>klik link detail<br>$\blacksquare$<br>klik tombol<br>$\blacksquare$<br>tambah produk<br>keluar lagi<br>jalankan<br>$\blacksquare$ | Isi<br>$\blacksquare$<br>id produk<br>jumlah<br>$\bar{\phantom{a}}$<br>harga<br>$\overline{a}$<br>modal<br>Isi               | Pesan "anda<br>berhasil<br>menambah<br>data detail<br>produk<br>keluar"<br>Pesan "anda | Pesan<br>"anda<br>berhasil<br>menambah<br>data detail<br>produk<br>keluar"<br>Pesan | <b>Baik</b><br>Baik |
|                                | pada<br>menambah<br>data detail<br>produk<br>keluar                           | sistem<br>login admin<br>klik menu<br>tabel produk<br>keluar<br>klik link detail<br>klik tombol<br>$\blacksquare$<br>tambah produk<br>keluar lagi                                                                                                 | id produk<br>$\blacksquare$<br>jumlah<br>$\blacksquare$<br>harga<br>$\frac{1}{2}$<br>modal<br>Jika salah satu<br>belum diisi | belum selesai<br>melengkapi<br>data"                                                   | "anda<br>belum<br>selesai<br>melengkapi<br>data"                                    |                     |
| 3                              | Pengujian<br>pada<br>mengubah<br>data detail<br>produk<br>keluar              | jalankan<br>$\blacksquare$<br>sistem<br>login admin<br>$\blacksquare$<br>klik menu<br>tabel produk<br>keluar<br>klik link detail<br>$\overline{\phantom{a}}$<br>klik link ubah                                                                    | Isi<br>Data<br>$\mathbb{L}$<br>ubahan                                                                                        | Pesan "anda<br>berhasil<br>mengubah<br>data detail<br>produk<br>keluar"                | Pesan<br>"anda<br>berhasil<br>mengubah<br>data detail<br>produk<br>keluar"          | Baik                |
| 4                              | Pengujian<br>pada<br>mengubah<br>data detail<br>produk<br>keluar              | jalankan<br>$\ddot{\phantom{1}}$<br>sistem<br>login admin<br>klik menu<br>$\blacksquare$<br>tabel produk<br>keluar<br>klik link detail<br>$\overline{\phantom{a}}$<br>klik link ubah                                                              | Data ubah ada<br>yang belum<br>terisi                                                                                        | Pesan "anda<br>belum selesai<br>melengkapi<br>data"                                    | Pesan<br>"anda<br>belum<br>selesai<br>melengkapi<br>data"                           | Baik                |
| 5                              | Pengujian<br>pada<br>menghapus<br>data detail<br>produk<br>keluar             | jalankan<br>$\qquad \qquad \blacksquare$<br>sistem<br>login admin<br>$\overline{\phantom{a}}$<br>klik menu<br>$\blacksquare$<br>tabel produk<br>keluar<br>klik link detail<br>$\blacksquare$<br>klik link hapus<br>$\blacksquare$                 |                                                                                                    | Pesan "anda<br>berhasil<br>menghapus<br>data detail<br>produk<br>keluar"               | Pesan<br>"anda<br>berhasil<br>menghapus<br>data detail<br>produk<br>keluar"         | Baik                |

**Tabel 5.9 Tabel Pengujian Mengelola Data Detail Produk Keluar**

| No.            | Deskripsi                                          |                                                              | Prosedur                                                                                   | Masukan                                                                                                    | Keluaran yang                                                          | Hasil yang                                                             | Kesim         |
|----------------|----------------------------------------------------|--------------------------------------------------------------|--------------------------------------------------------------------------------------------|----------------------------------------------------------------------------------------------------|------------------------------------------------------------------------|------------------------------------------------------------------------|---------------|
| $\mathbf{1}$   | Pengujian<br>pada<br>menambah<br>data<br>karyawan  | $\overline{a}$<br>$\overline{a}$                             | Pengujian<br>jalankan<br>sistem<br>login pemilik<br>klik menu<br>input data<br>karyawan    | Isi<br>$\blacksquare$<br>nama<br>karyawan<br>alamat<br>$\overline{a}$<br>telepon<br>$\blacksquare$<br>email<br>$\frac{1}{2}$<br>status<br>$\overline{a}$                              | Diharapkan<br>Pesan "anda<br>berhasil<br>menambah<br>data<br>karyawan" | didapat<br>Pesan<br>"anda<br>berhasil<br>menambah<br>data<br>karyawan" | pulan<br>Baik |
| $\overline{2}$ | Pengujian<br>pada<br>menambah<br>data<br>karyawan  | $\bar{\phantom{a}}$<br>$\overline{a}$                        | jalankan<br>sistem<br>login pemilik<br>klik menu<br>input data<br>karyawan                 | Isi<br>$\equiv$<br>nama<br>karyawan<br>$\overline{a}$<br>alamat<br>telepon<br>$\overline{a}$<br>email<br>$\overline{a}$<br>status<br>$\overline{a}$<br>Jika salah satu<br>belum diisi | Pesan "anda<br>belum selesai<br>melengkapi<br>data"                    | Pesan<br>"anda<br>belum<br>selesai<br>melengkapi<br>data"              | Baik          |
| $\overline{3}$ | Pengujian<br>pada<br>mengubah<br>data<br>karyawan  | $\overline{a}$<br>$\blacksquare$<br>$\blacksquare$           | jalankan<br>sistem<br>login pemilik<br>klik menu<br>tabel<br>karyawan<br>klik link ubah    | Isi<br>$\overline{a}$<br>Data<br>ubahan                                                                                                    | Pesan "anda<br>berhasil<br>mengubah<br>data<br>karyawan"               | Pesan<br>"anda<br>berhasil<br>mengubah<br>data<br>karyawan"            | Baik          |
| $\overline{4}$ | Pengujian<br>pada<br>mengubah<br>data<br>karyawan  | $\blacksquare$<br>$\blacksquare$<br>$\ddot{\phantom{1}}$     | jalankan<br>sistem<br>login admin<br>klik menu<br>tabel<br>karyawan<br>klik link ubah      | Data ubah ada<br>yang belum<br>terisi                                                                                                    | Pesan "anda<br>belum selesai<br>melengkapi<br>data"                    | Pesan<br>"anda<br>belum<br>selesai<br>melengkapi<br>data"              | Baik          |
| 5              | Pengujian<br>pada<br>menghapus<br>data<br>karyawan | $\blacksquare$<br>$\overline{\phantom{a}}$<br>$\overline{a}$ | jalankan<br>sistem<br>login pemlik<br>klik menu<br>tabel<br>karyawan<br>klik link<br>hapus |                                                                                                    | Pesan "anda<br>berhasil<br>menghapus<br>data<br>karyawan"              | Pesan<br>"anda<br>berhasil<br>menghapus<br>data<br>karyawan"           | Baik          |

**Tabel 5.10 Tabel Pengujian Mengelola Data Karyawan**

# **5.3 ANALISIS HASIL YANG DICAPAI OLEH SISTEM**

Adapun analisis hasil yang dicapai oleh sistem informasi penjualan yang telah dibangun dengan menggunakan bahasa pemograman PHP dan DBMS MySQL untuk mengatasi permasalahan yang terjadi pada Toko Kue Dolces Jambi adalah sebagai berikut :

- 1. Sistem yang dirancang dapat mengelola data karyawan, pelanggan, produk, produk masuk, dan penjualan sehingga memudahkan Toko Kue Dolces Jambi dalam mendapatkan informasi yang akurat dan cepat
- 2. Sistem yang dirancang memudahkan karyawan dalam melakukan pencarian data khususnya untuk data pemasukan dan penjualan produk serta dapat melihat data produk yang terbaru tanpa perlu lagi melakukan pemeriksaan stok gudang saat ada transaksi penjualan
- 3. Sistem yang dirancang juga memiliki fitur untuk mencetak laporan-laporan laporan pemasukan dan penjualan produk yang dapat dilihat secara berkala.

Adapun kelebihan dari sistem baru ini adalah sebagai berikut :

- 1. Sistem memiliki fitur dapat mengelola data informasi produk, produk masuk dan penjualan dengan dapat menambah, mengubah dan menghapus sesuai dengan keperluan dari pengguna sistem.
- 2. Sistem juga memiliki fitur untuk melakukan pencarian data dan juga dapat menampilkan stok akhir produk dan dapat bertambah dan berkurang secara otomotis.
- 3. Sistem juga dapat mengarsipkan dan mencetak laporan-laporan yang diperlukan untuk diserahkan kepada pemilik toko dengan tinggal memilih tanggal acuan tanpa perlu mengrekap satu per satu kembali.

Dan kekurangan dari sistem baru ini adalah sebagai berikut :

- 1. Belum adanya fitur untuk dapat menampilkan laporan keuangan seperti laporan laba rugi, laporan jurnal dan laporan biaya.
- 2. Belum adanya fitur yang dapat menampilkan informasi perbandingan penjualan dari satu bulan ke bulan yang lainnya.